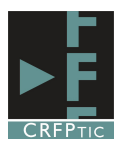

## **ClippingMagic. Quitar el fondo a una imagen**

Clipping Magic es una aplicación on-line que no exige registro previo y que permite quitar el fondo de una imagen, o seleccionar una parte de una imagen o dibujo, de una forma muy sencilla y fácil, de forma que no tenemos que manejar ningún programa de edición de imágenes.

Para acceder hay que dirigirse a http://clippingmagic.com/.

En la pantalla inicial nos pide que carguemos la imagen o dibujo que queremos modificar.

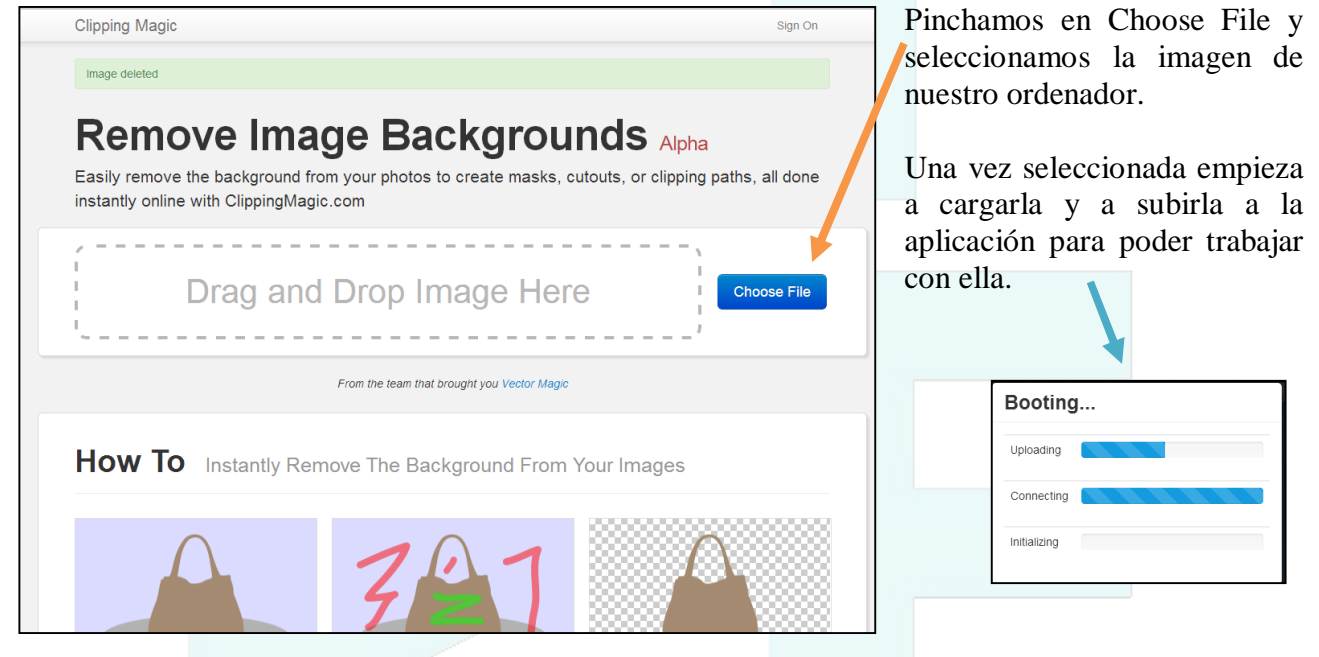

Una vez terminada la carga y procesamiento de la imagen nos aparecerá la siguiente pantalla. A la izquierda la imagen original, en la derecha iremos viendo los cambios. En la parte superior la barra de herramientas.

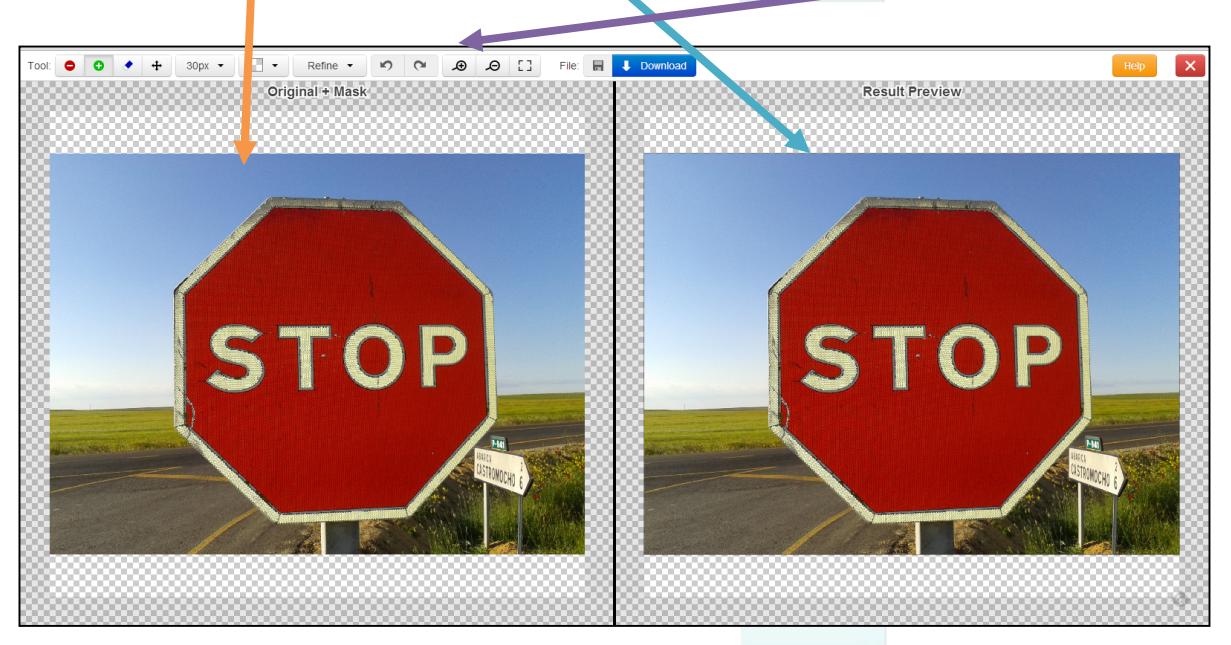

El proceso consiste en pintar las zonas que queremos eliminar y las zonas que queremos utilizar. Si pinchamos en el botón rojo, tendremos un pincel de color rojo con el que pintar las zonas que queremos eliminar

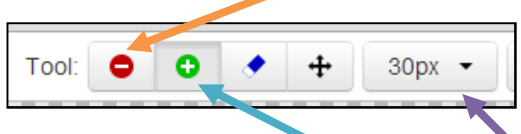

Si pinchamos en el botón verde, tendremos un pincel de color verde con el que pintar las zonas que queremos dejar.

Por último tenemos un botón para elegir el tamaño del pincel y poder ser más precisos.

Sin embargo no hace falta ser muy precisos para conseguir el efecto deseado. En la siguiente imagen vemos las líneas que hemos hecho rojas y lo que ha eliminado y las verdes y lo que ha conservado.

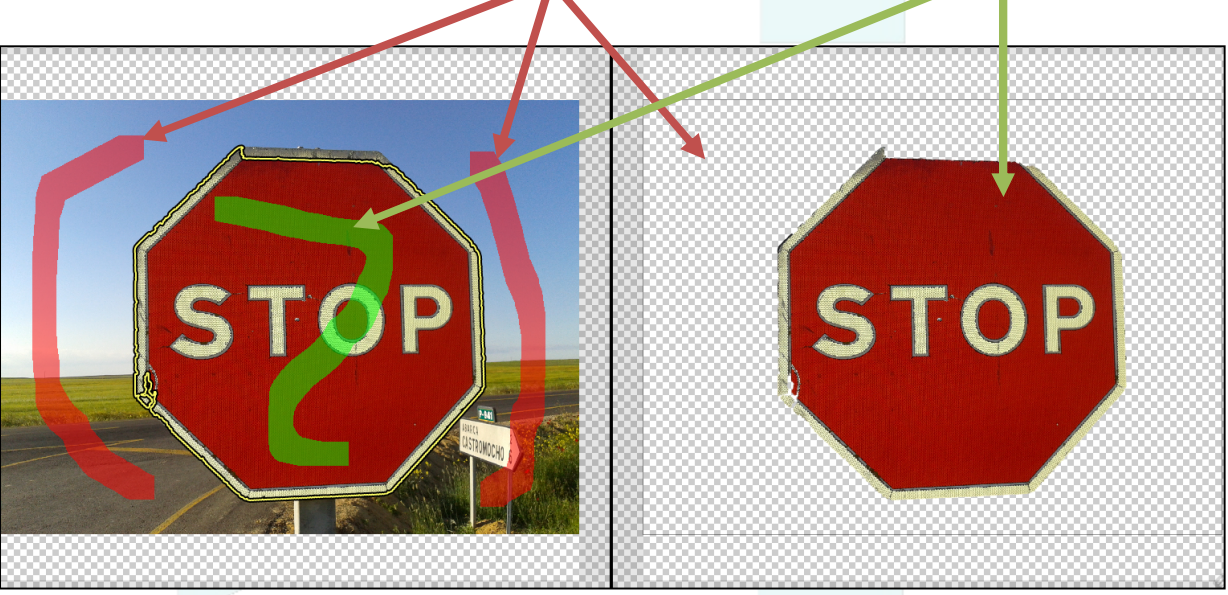

No obstante vemos que la imagen de la derecha tiene algunos errores que guardan relación con las líneas de la imagen de la izquierda. Simplemente hay que ajustar esto.

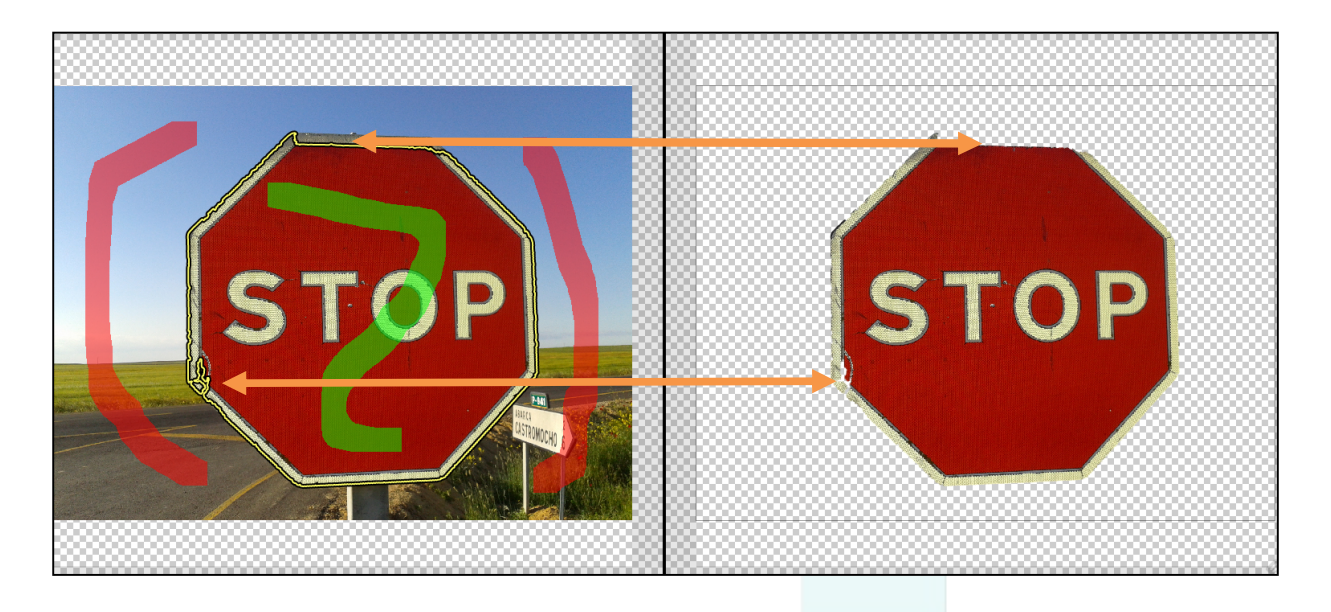

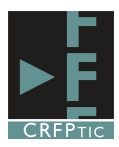

Para poder ajustar las zonas eliminadas podemos utilizar los mismos botones, y podemos ampliar la imagen para hacer más sencillo el proceso con los siguiente botones.

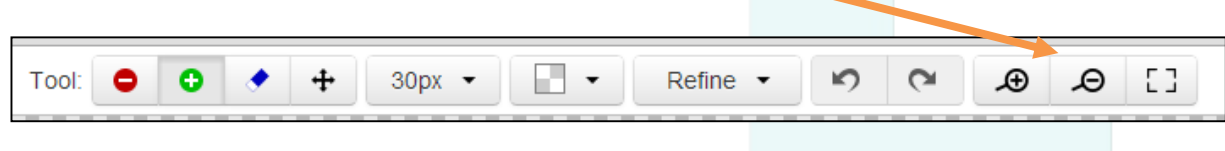

Hemos vuelto a pintar algunas zonas, con un tamaño de pincel menor a 20 y así hemos dejado ya la señal recortada.

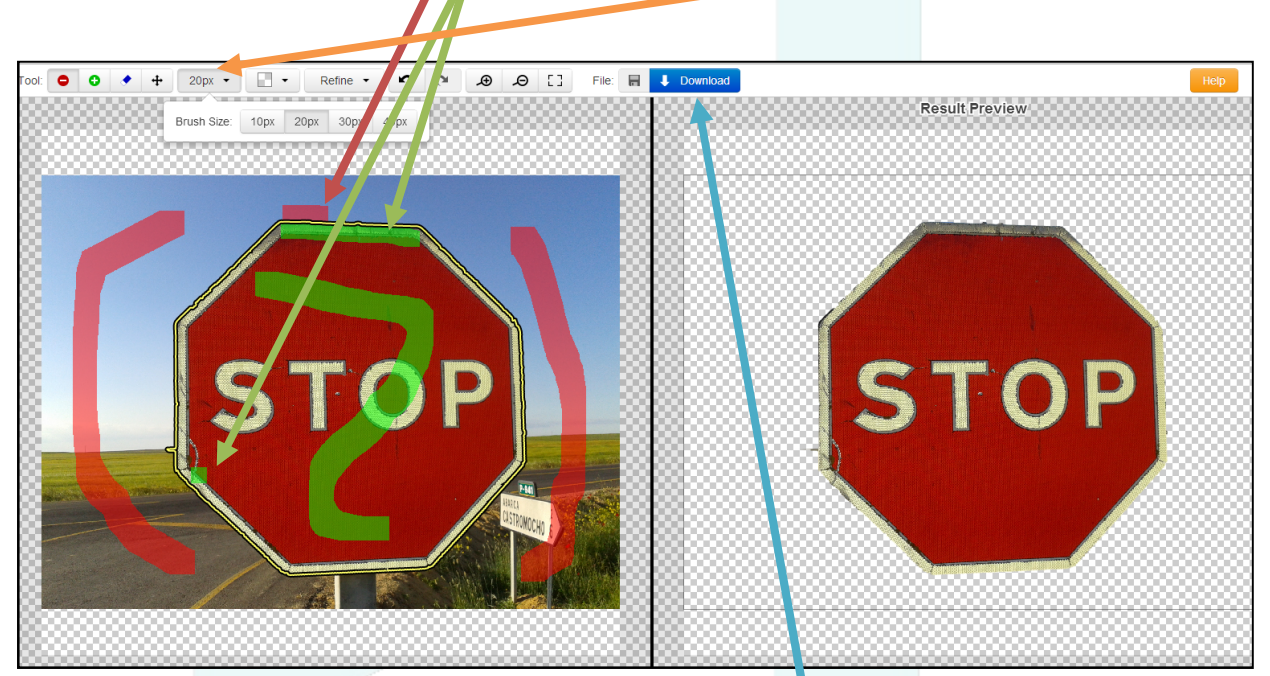

Vemos con esos tres simples trazos que hemos añadido a los anteriores vemos que la señal ha quedado perfectamente recortada-

Luego para poder guardar la imagen hay que pinchar en Download. Tras lo cual se genera la imagen y posteriormente sale una ventana que nos **Download Result** permite descargar la imagen final. Your result is ready for download: Download Result El formato de descargar será png. You can also share this private link to avoid sending large files by email  $Close$